## **TRASLADO DE ESTUDIANTES A OTRO NIVEL EDUCATIVO (EBA Y EBE) Y/O AL EXTRANJERO.**

**DETALE:** Se han realizado cambios en la opción "Traslado Otras Modalidades/Extranjero" (Antes llamado: "Traslado Extranjería"). Se va a permitir indicar a que Institución EBA ó EBE se está trasladando el estudiante, asimismo se tendrá opción de registrar el traslado del estudiante al extranjero.

Los cambios implementados podrán ser visualizados de la siguiente manera:

1. Ingresar a la opción "Estudiantes – Traslado Otras Modalidades/Extranjero"

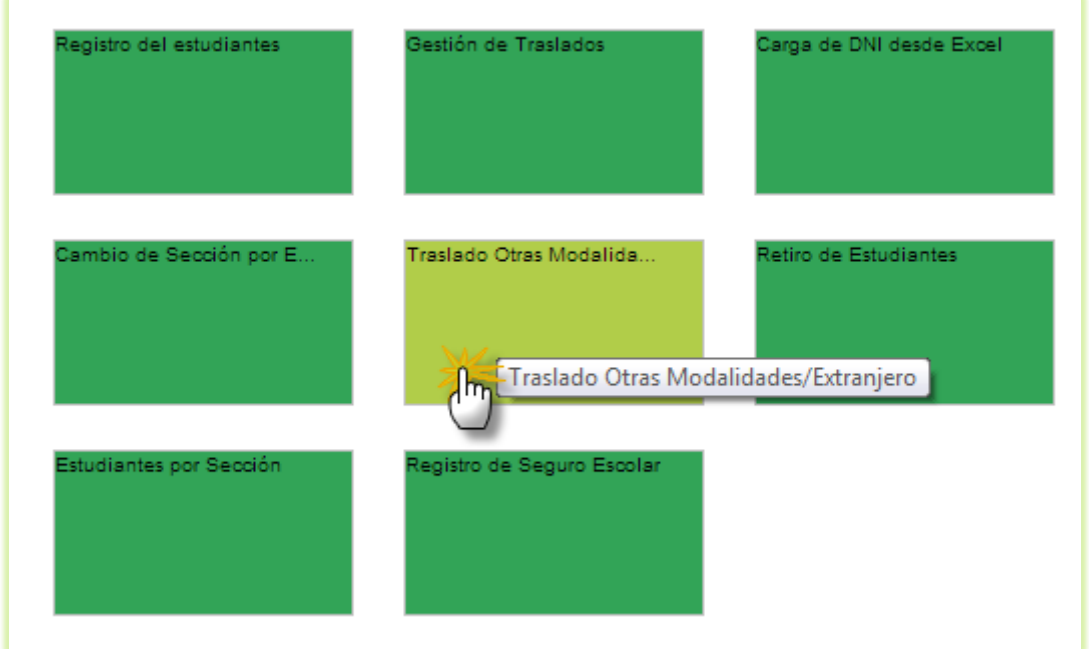

2. En la ventana cargada presionar el botón "Agregar".

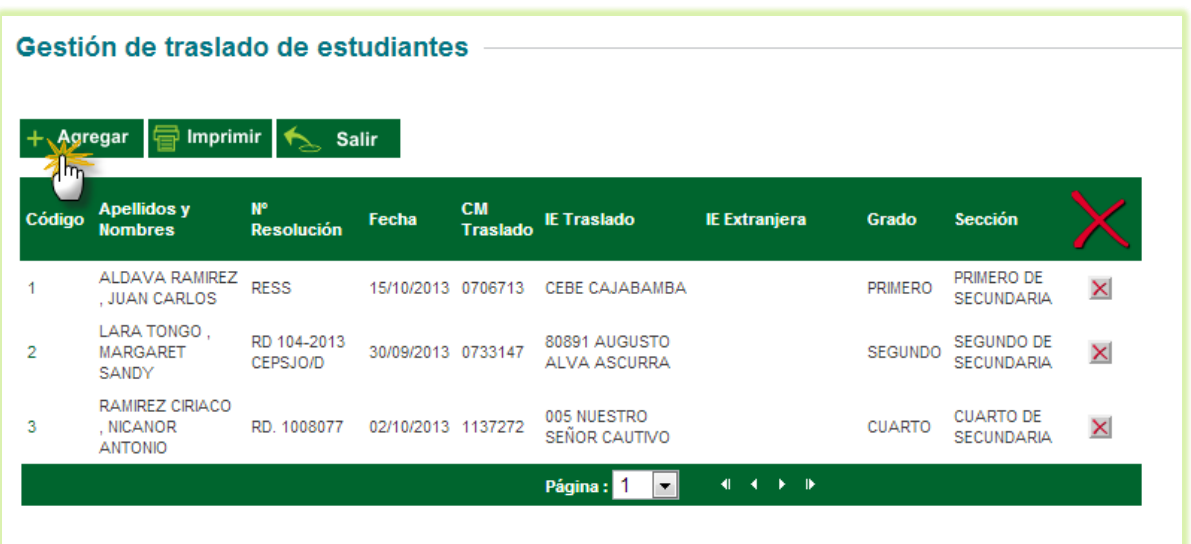

- 3. Se mostrará una ventana para poder ingresar los detalles del estudiante trasladado, observaremos que tendremos dos alternativas de registros.
	- Traslado a un CEBE o CEBA: Se deberá indicar el Código Modular de la IE.

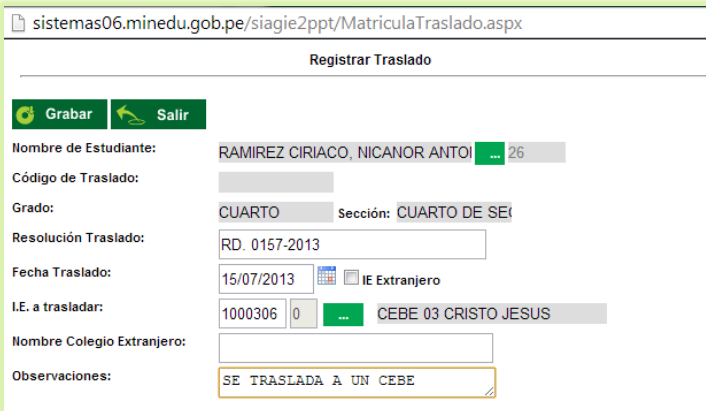

- Traslado al Extranjero: Se deberá marcar el check "IE Extranjero" e ingresar el nombre del colegio extranjero.

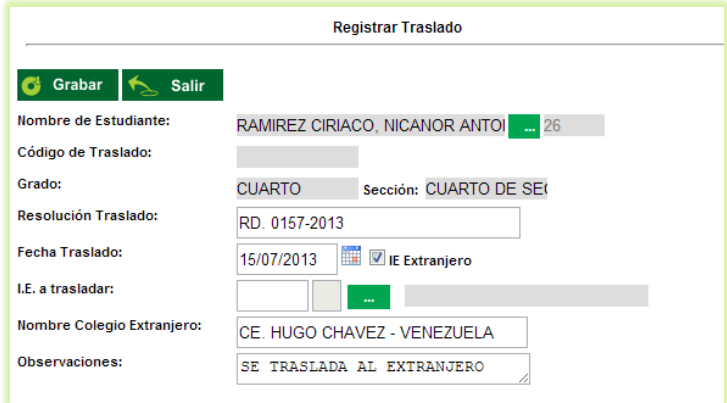

4. Luego de haber realizado el registro hacer clic en **64 Grabar** 

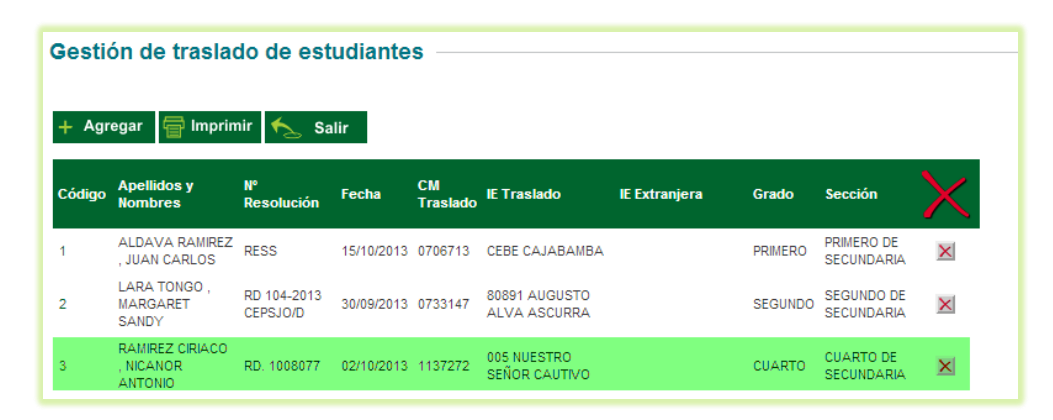